# LDAP configuration tool

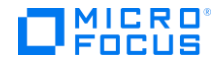

# **Contents**

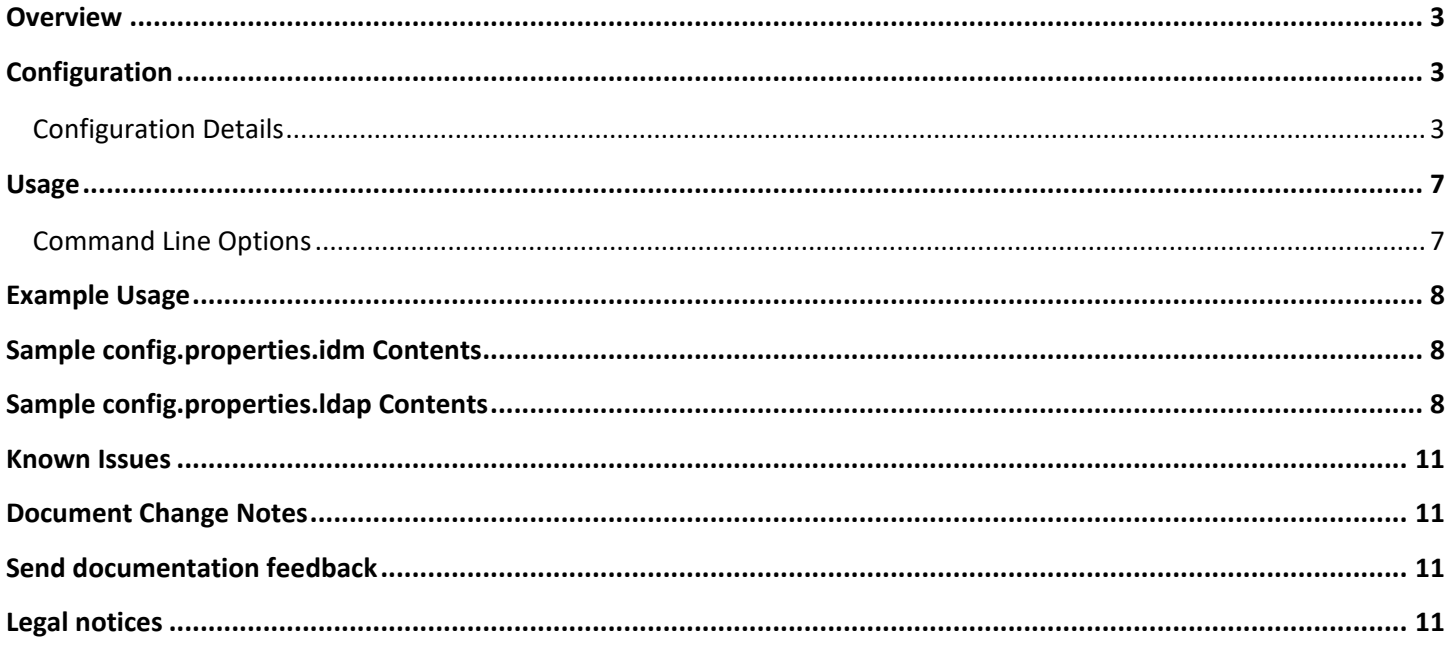

# <span id="page-2-0"></span>**Overview**

The LDAP Configuration Tool is a command line tool for HPE Cloud Service Automation (CSA) that creates or updates the LDAP configuration of an organization.

LDAP (Lightweight Directory Access Protocol) used by CSA is used to:

Authenticate a user's login to the Cloud Service Management Console or Marketplace Portal

Authenticate a user's access to information

Authorize a user's access to information

The LDAP Configuration Tool provides the same actions available in the Cloud Service Management Console: configure LDAP for authentication to log in to CSA and configure LDAP to access information in CSA. To completely configure access to CSA, using the Cloud Service Management Console, you must also configure access control for an organization to authorize a user's access to information. Refer to the Cloud Service Management Console online help for more information about configuring access control.

# <span id="page-2-1"></span>**Configuration**

The LDAP Configuration Tool is located in <csa\_home>\Tools\LdapTool\ where <csa\_home> is the directory in which CSA is installed.

## <span id="page-2-2"></span>**Configuration Details**

## **IdM and LDAP Configuration Properties File**

IdM and LDAP configuration properties files are required by the LDAP Configuration Tool when creating or updating the LDAP configuration of an organization. These configuration properties files must be located in the same folder as the ldap-tool.jar file (<csa\_home>\Tools\LdapTool\). Sample configuration properties files can be generated using the LDAP Configuration Tool (see [Generating Sample Configuration Properties Files](#page-2-3)" for more information).

IdM configuration properties file – Required information used to communicate with the HP CSA Identity Management. In the examples used in this document, this file is named config.properties.idm, but you can use a different name. To specify the file in the command line, use the –c or –-config option.

If you use the sample IdM configuration properties file, you must provide or update the property values. See "IdM Configuration Properties File Parameters" for more information about the contents of this file. See "Sample config.properties.idm Contents" for examples of this file.

LDAP configuration properties file – Required information used to specify the LDAP configuration to be created or updated. In the examples used in this document, this file is named config.properties.ldap, but you can use a different name. To specify the file in the command line, use the  $-1$  or  $-$ - $1$ dapconfig option.

All required properties (Hostname, Port, User Email, Group Membership, Manager Identifier, Manager Identifier Value, User Name Attribute and User Search Filter) must be provided in this file. If you use the sample LDAP configuration properties file, you must uncomment and provide values for the required properties. See "[LDAP Configuration](#page-3-0)  [Properties File Parameters](#page-3-0)" for more information about the contents of this file. See "[Sample config.properties.ldap](#page-7-2) [Contents](#page-7-2)" for examples of this file.

### <span id="page-2-3"></span>**Generating Sample Configuration Properties Files**

The ldap-tool.jar produces sample configuration properties files by executing the following at the command prompt:

"<csa\_jre>\bin\java" –jar ldap-tool.jar –g

where <csa\_jre> is the directory in which the JRE that is used by CSA is installed.

The following sample configuration properties files are generated:

config.properties.ldap

config.properties.idm

Update the contents of config.properties.idm as needed, as described in the table below.

In the current directory, make a copy of the sample LDAP configuration properties file as a backup file. Then, edit the config.properties.ldap file, as necessary (you must uncomment and provide values for the required properties). See "[LDAP Configuration Properties File Parameters](#page-3-0)" for more information about the properties.

**IdM Configuration Properties File Parameters**

This table lists the parameters found in the IdM configuration file.

#### *Table 1. IdM Configuration Properties File Parameters*

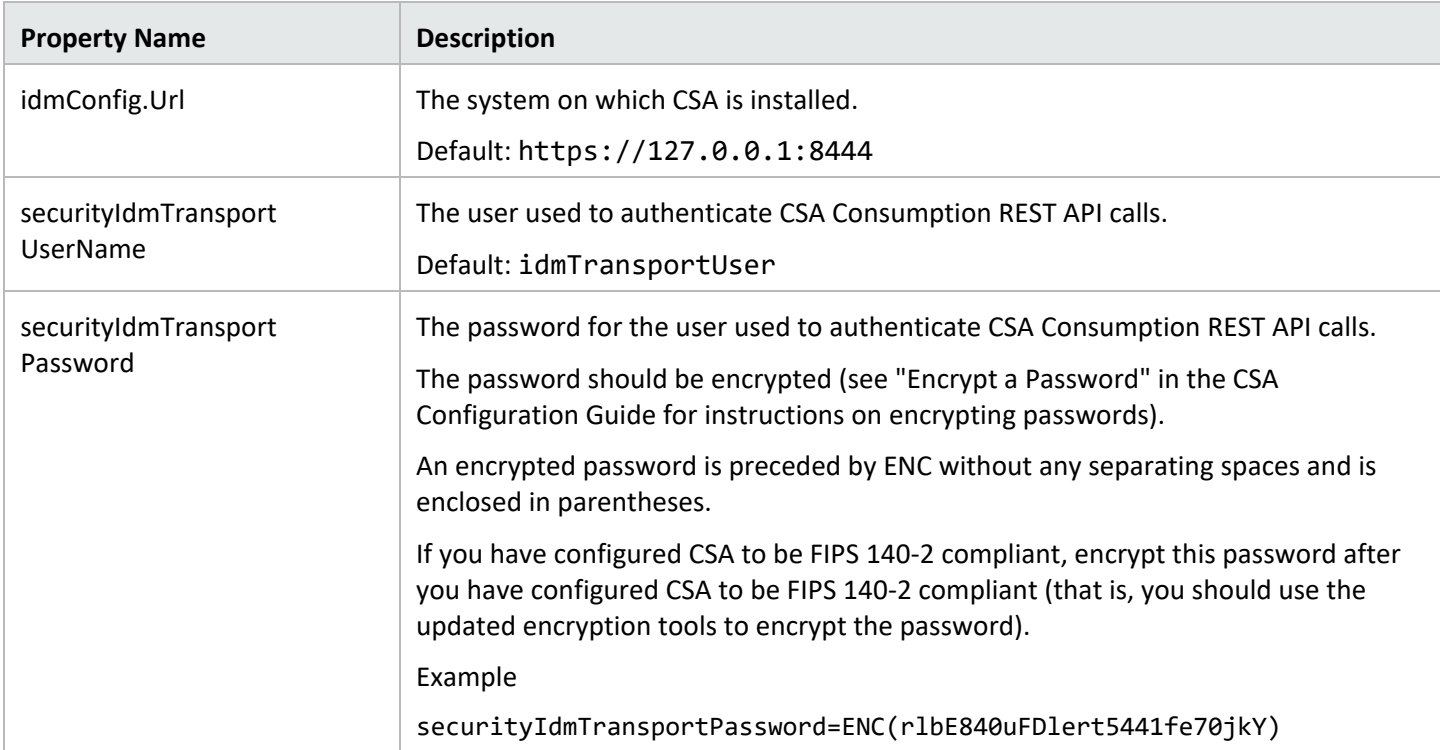

### <span id="page-3-0"></span>**LDAP Configuration Properties File Parameters**

This table lists the parameters found in the LDAP configuration file.

### *Table 2. LDAP Configuration Properties File Parameters*

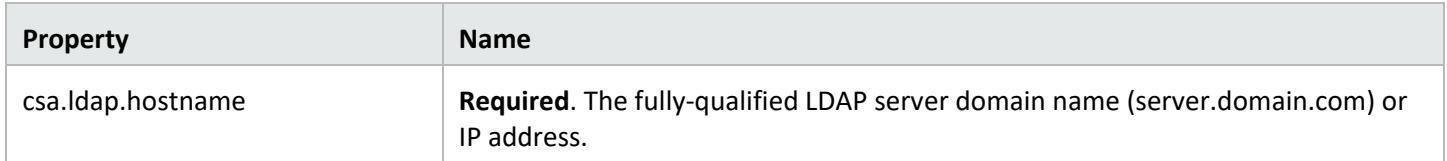

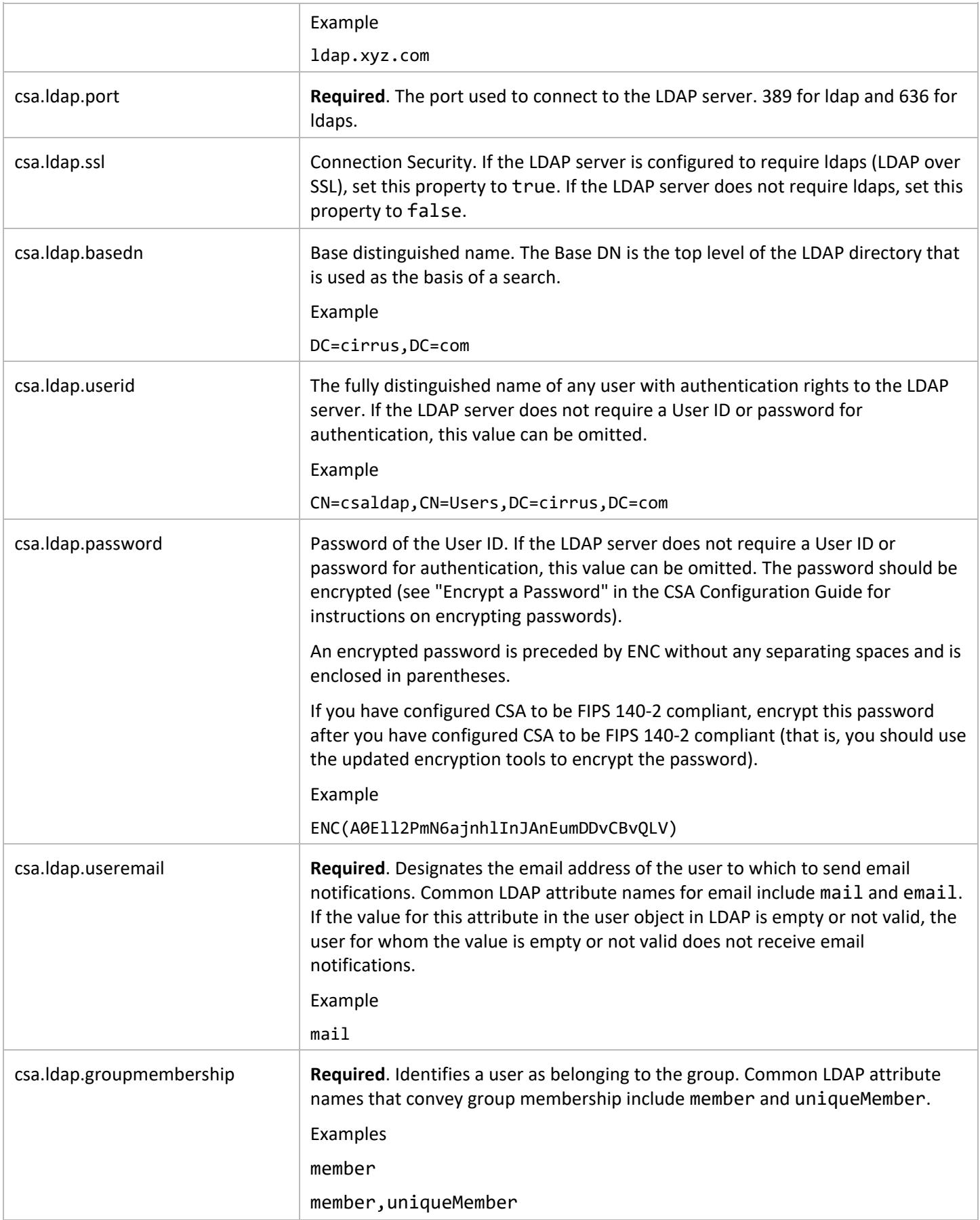

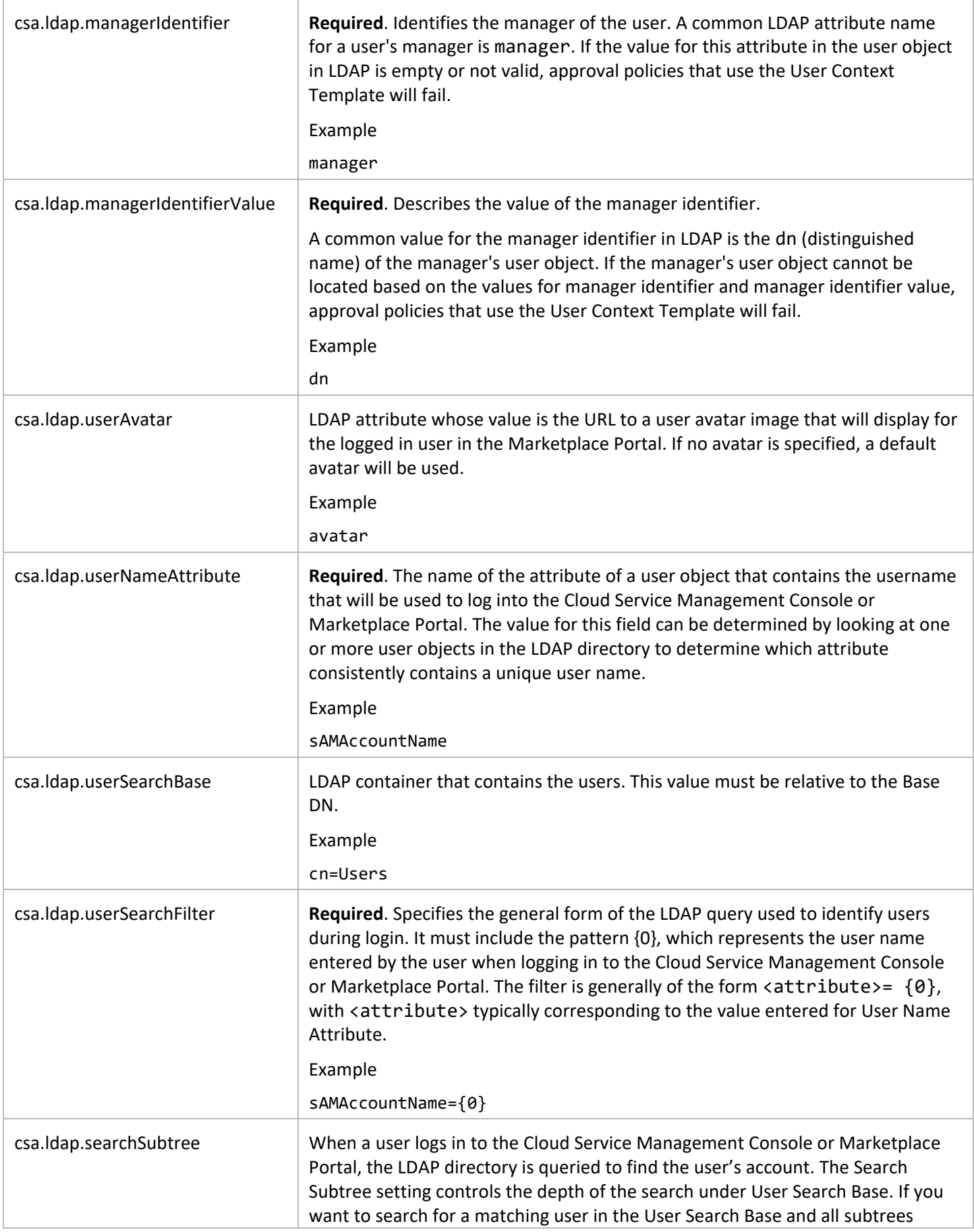

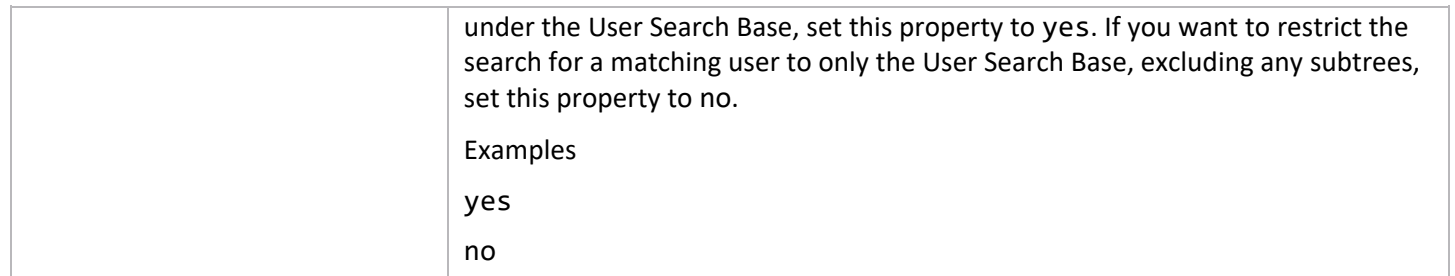

## <span id="page-6-0"></span>**Usage**

## <span id="page-6-1"></span>**Command Line Options**

The command options and sub-options for the LDAP Configuration Tool are shown in the following table.

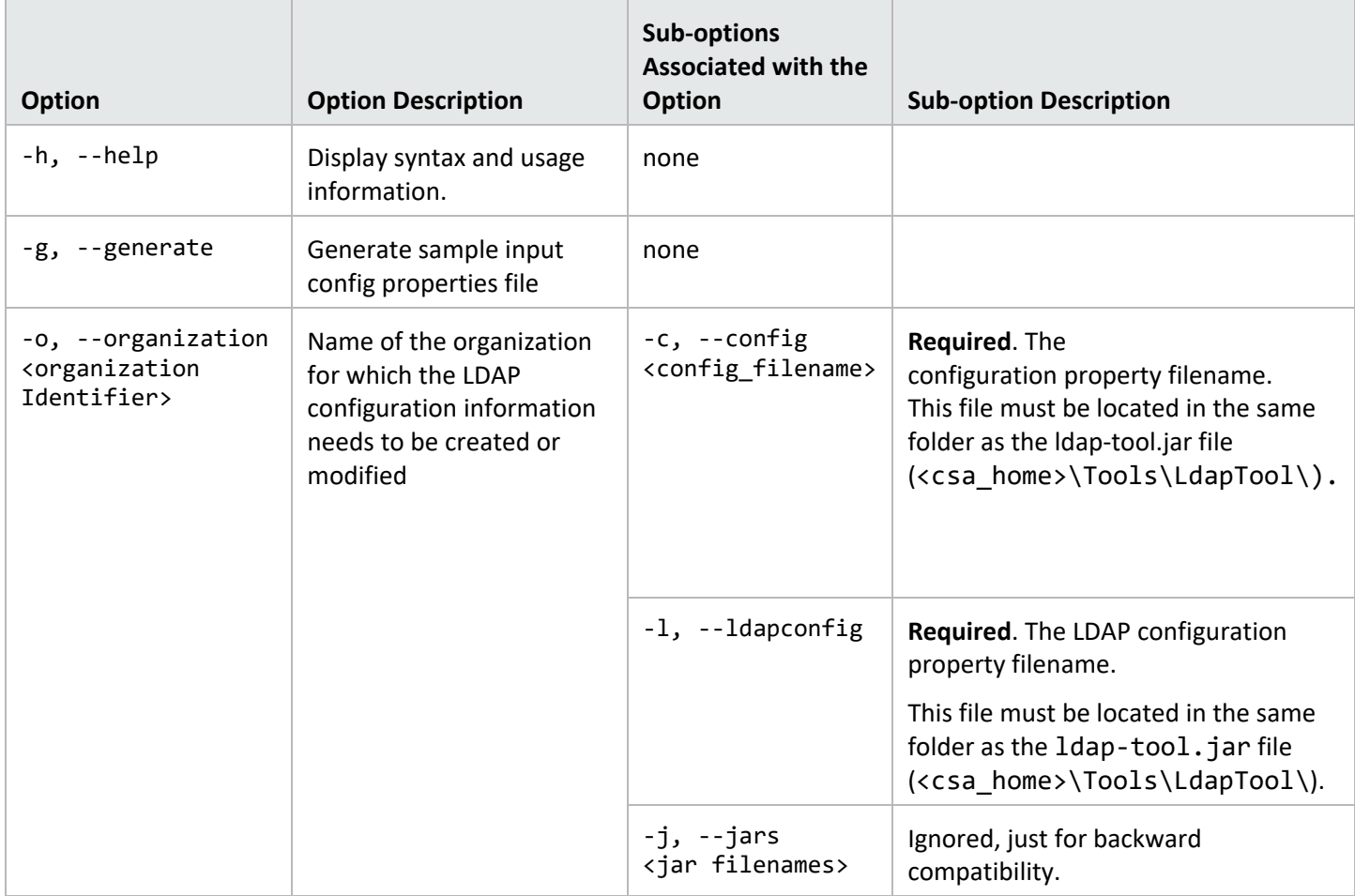

To list the supported options, invoke the LDAP Configuration Tool from the command line as follows:

```
java.exe -jar ldap-tool.jar –h
usage: java -jar ldap-tool.jar
      java -jar ldap-tool.jar -o [organization Identifier][-c [Configuration properties file 
      name]] -l [ldap configuration properties file name]]
        java -jar ldap-tool.jar -h
        java -jar ldap-tool.jar -g
```
LDAP tool - The LDAP tool can be used to create or update LDAP configuration for an organization.

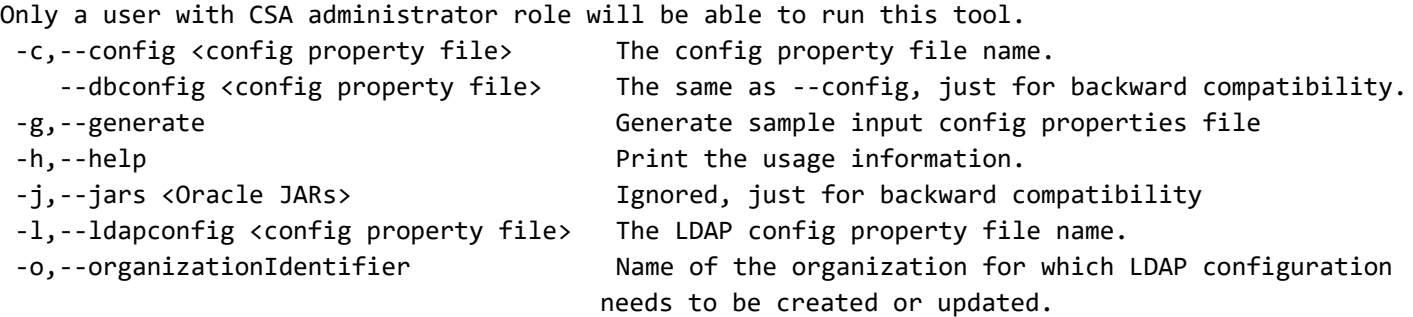

For more information on the LDAP configuration information that needs to be provided in the config properties file, please refer to the LDAP Configuration Tool Guide.

# <span id="page-7-0"></span>**Example Usage**

## **Note:**

When running the LDAP Configuration Tool to create or update the LDAP configuration for an organization, you are prompted for a username and password. This user MUST be assigned to the CSA Administrator role. Users who are not assigned to this role cannot create or update the LDAP configuration for an organization.

Display the LDAP Configuration Tool help:

"<csa\_jre>\bin\java" -jar ldap-tool.jar –h

Generate sample configuration properties files:

"<csa\_jre>\bin\java" -jar ldap-tool.jar –g

Create/update LDAP configuration for an organization:

"<csa\_jre>\bin\java" -jar ldap-tool.jar –o orgIdentifier –c config.properties.idm –l config.properties.ldap

## <span id="page-7-1"></span>**Sample config.properties.idm Contents**

# A sample config properties file for CSA running locally idmConfig.Url=https://127.0.0.1:8444 # IDM Transport User Name. securityIdmTransportUserName=idmTransportUser # IDM Transport User Password. securityIdmTransportUserPassword=ENC(AR3r0wcMNgOVZ/cFv//Y60r1pYQ9BshH/mSb6VSaVj8=)

# <span id="page-7-2"></span>**Sample config.properties.ldap Contents**

```
csa.ldap.hostname=172.16.200.50
csa.ldap.port=389
csa.ldap.ssl=false
csa.ldap.basedn=DC=cirrus,DC=com
csa.ldap.userid=CN=csaldap,CN=Users,DC=cirrus,DC=com
csa.ldap.password=ENC(A0Ell2PmN6ajnhlInJAnEumDDvCBvQLV)
csa.ldap.useremail=mail
csa.ldap.groupmembership=member
csa.ldap.managerIdentifier=manager
```
csa.ldap.managerIdentifierValue=dn csa.ldap.userAvatar=avatar csa.ldap.userNameAttribute=sAMAccountName csa.ldap.userSearchBase= csa.ldap.userSearchFilter=sAMAccountName={0} csa.ldap.searchSubtree=no

Generated Sample LDAP Configuration Properties File

# Sample properties file for LDAP configuration in CSA. # Required. The fully-qualified LDAP server domain name (server.domain.com) or IP address. # Example: ldap.xyz.com # csa.ldap.hostname=

# Required. The port used to connect to the LDAP server. 389 for ldap and 636 for ldaps.

# Example: 389

# csa.ldap.port=

- # Required. This LDAP attribute designates the email address of the user to which to send email notifications. Common LDAP attribute names for email include mail and email.
- # If the value for this attribute in the user object in LDAP is empty or not valid, the user for whom the value is empty or not valid does not receive email notifications.

# Example: mail

#csa.ldap.useremail=

# Required. This LDAP attribute identifies a user as belonging to the group. Common LDAP attribute names that convey group membership include member and uniqueMember.

# Example: member,uniqueMember

#csa.ldap.groupmembership=

- # Required. This LDAP attribute identifies the manager of the user. A common LDAP attribute name for a user's manager is manager. If the value for this
- # attribute in the user object in LDAP is empty or not valid, approval policies that use the User Context Template will fail.

# Example: manager

#csa.ldap.managerIdentifier=

# Required. This LDAP attribute describes the value of the manager identifier.

- # A common value for the manager identifier in LDAP is the dn (distinguished name) of the manager's user object.
- # If the manager's user object cannot be located based on the values for manager identifier and manager identifier value, approval policies that use the User Context Template will fail. # Example: dn

#csa.ldap.managerIdentifierValue=

- # Required. The name of the attribute of a user object that contains the username that will be used to log into the Cloud Service Management Console or Marketplace Portal.
- # The value for this field can be determined by looking at one or more user objects in the LDAP directory to determine which attribute consistently contains a unique user name.
- # Example: sAMAccountName

#csa.ldap.userNameAttribute=

# Required. Specifies the general form of the LDAP query used to identify users during login.

# It must include the pattern {0}, which represents the user name entered by the user when logging in to the Cloud Service Management Console or Marketplace Portal. The filter is generally of the form  $\{\$ {attribute\} = 0\}, with  $\{\$ {attribute\} = \{v\} typically corresponding to the value entered for User Name Attribute.

# Example: sAMAccountName={0} #csa.ldap.userSearchFilter=

# Connection Security. If the LDAP server is configured to require ldaps (LDAP over SSL), set this attribute to true. # Example: false #csa.ldap.ssl=

# Base distinguished name. The Base DN is the top level of the LDAP directory that is used as the basis of a search. # Example: DC=dom,DC=com #csa.ldap.basedn=

# The fully distinguished name of any user with authentication rights to the LDAP server. If the LDAP server does not require a User ID or password for authentication, this value can be omitted.

# Example: CN=ldap,CN=Users,DC=dom,DC=com #csa.ldap.userid=

# Password of the User ID. If the LDAP server does not require a User ID or password for authentication, this value can be omitted.

# Example: password #csa.ldap.password=

# LDAP attribute whose value is the URL to a user avatar image that will display for the logged in user in the Marketplace Portal. If no avatar is specified, a default avatar will be used. # Example: avatar #csa.ldap.userAvatar=

# The LDAP container that contains users. This value must be relative to the Base DN. # Example:ou=People #csa.ldap.userSearchBase=

# When a user logs in to the Cloud Service Management Console or Marketplace Portal, the LDAP directory is queried to find the user's account.

# The Search Subtree setting controls the depth of the search under User Search Base.

# If you want to search for a matching user in the User Search Base and all subtrees under the User Search Base, set the value of this attribute to yes.

# If you want to restrict the search for a matching user to only the User Search Base, excluding any subtrees, set the value of this attribute to no.

# Example: yes

#csa.ldap.searchSubtree=

## <span id="page-10-0"></span>**Known Issues**

None.

# <span id="page-10-1"></span>**Document Change Notes**

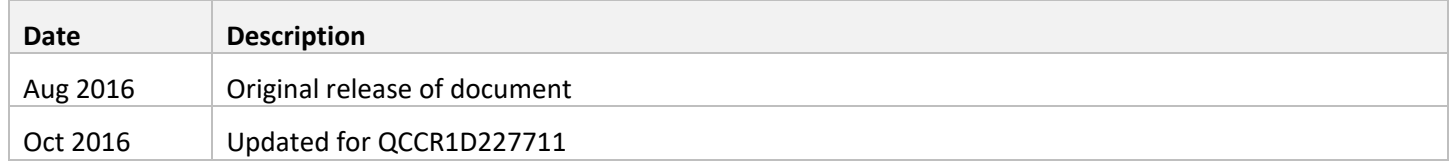

# <span id="page-10-2"></span>**Send documentation feedback**

If you have comments about this document, you can send them t[o docs.feedback@microfocus.com.](mailto:docs.feedback@microfocus.com)

# <span id="page-10-3"></span>**Legal notices**

#### **Warranty**

The only warranties for Seattle SpinCo, Inc. and its subsidiaries ("Seattle") products and services are set forth in the express warranty statements accompanying such products and services. Nothing herein should be construed as constituting an additional warranty. Seattle shall not be liable for technical or editorial errors or omissions contained herein. The information contained herein is subject to change without notice.

#### **Restricted rights legend**

Confidential computer software. Except as specifically indicated, valid license from Seattle required for possession, use or copying. Consistent with FAR 12.211 and 12.212, Commercial Computer Software, Computer Software Documentation, and Technical Data for Commercial Items are licensed to the U.S. Government under vendor's standard commercial license.

#### **Copyright notice**

© Copyright 2011-2018 EntIT Software LLC, a Micro Focus company

#### **Trademark notices**

Adobe™ is a trademark of Adobe Systems Incorporated.

Microsoft® and Windows® are U.S. registered trademarks of Microsoft Corporation.

UNIX® is a registered trademark of The Open Group.

Oracle and Java are registered trademarks of Oracle and/or its affiliates.

RED HAT READY™ Logo and RED HAT CERTIFIED PARTNER™ Logo are trademarks of Red Hat, Inc.

The OpenStack word mark and the Square O Design, together or apart, are trademarks or registered trademarks of OpenStack Foundation in the United States and other countries, and are used with the OpenStack Foundation's permission.

#### **Support**

Visit the Hewlett Packard Enterprise Software Support Online web site a[t https://softwaresupport.softwaregrp.com.](https://softwaresupport.softwaregrp.com/) 

This website provides contact information and details about the products, services, and support that Micro Focus offers.

Micro Focus online support provides customer self-solve capabilities. It provides a fast and efficient way to access interactive technical support tools needed to manage your business. As a valued support customer, you can benefit by using the support website to:

- Search for knowledge documents of interest
- Submit and track support cases and enhancement requests
- Access the Software Licenses and Downloads portal
- Download software patches
- Access product documentation
- Manage support contracts
- Look up Micro Focus support contacts
- Review information about available services
- Enter into discussions with other software customers
- Research and register for software training

Most of the support areas require you to register as a Passport user and sign in. Many also require a support contract.

You can register for a Software Passport through a link on the Software Support Online site.

To find more information about access levels, go to [https://softwaresupport.softwaregrp.com/web/softwaresupport/access-levels.](https://softwaresupport.softwaregrp.com/web/softwaresupport/access-levels)

To check for recent updates or to verify that you are using the most recent edition of a document, contact your Client Director.